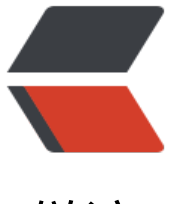

链滴

## Whatw[eb 使](https://ld246.com)用教程

作者:General

- 原文链接:https://ld246.com/article/1603679859057
- 来源网站: [链滴](https://ld246.com/member/General)
- 许可协议:[署名-相同方式共享 4.0 国际 \(CC BY-SA 4.0\)](https://ld246.com/article/1603679859057)

## **Whatweb**

WhatWeb是一个开源的网站指纹识别软件。

WhatWeb可识别Web技术, 包括内容管理系统 (CMS), 博客平台, 统计/分析包, Javascript库, 务器和嵌入式设备。

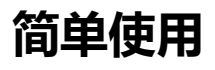

1. 单个目标

whatweb 网址

2. 批量扫描

whatweb -input-file=/path 或 whatweb -i /path

参数说明:

- -i : 指定要扫描的文件
- -v : 详细显示扫描的结果
- -a : 指定运行级别(1-4)
- --log-brief=FILE 简要的记录, 每个网站只记录一条返回信息
- --log-verbose=FILE 详细输出
- --log-xml=FILE 返回XML格式的日志
- --log-json=FILE 以 json 格式记录日志
- --log-json-verbose=FILE 记录详细的json日志
- --log-magictree=FILE XML的树形结构

Tips:

1. JSON 格式需要安装 json 依赖, sudo gem install json

## **高级用法**

whatweb -v 192.168.64.139/24 -url-suffix=":8080"

- -url-prefix : 添加前缀
- -url-suffix : 添加后缀
- -url-pattern : 在中间加入参数

whatwen -v -proxy-user admin:password url

● 以指定用户名和密码进行探测

whatweb -v -c=cookie url

● -c : 指定 cookie

whatweb -l

● -l : 列出所有的插件列表

whatweb -info-plugins="plugigns"

● -info-plugins : 查看插件的具体信息

作者: ZZUGeneral

地址:http://www.yanghelong.top